### **Creating a JustGiving Page made easy**

Creating a JustGiving page is nice and easy and takes just a matter of minutes.

To ensure that it's the easiest part of your fundraising, here is a step-by-step guide to help you on your way:

1. Click on the **Get started** button on the JustGiving homepage[: www.justgiving.com.](http://www.justgiving.com/)

# **Start fundraising**

- Step 1. Create your page
- **Step 2.** Share it with your friends
- Step 3. Raise money for your charity

### **Get started**

2. Enter your email address. If you have a JustGiving account, simply enter your password. If you don't, click on '**No**, I don't have an account' and you will be taken to set one up.

## **Get started**

#### Creating a fundraising page is fast and easy.

Enter your email address

helen@iustaiving.com

#### Do you have a JustGiving account?

- No, I don't have an account
- Yes, I do and my password is:

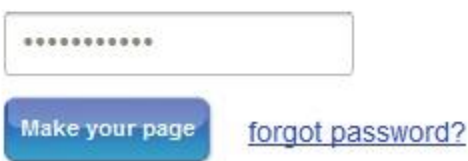

3. Now let us know who you would like your hard-earned sponsorship to be passed onto. If you see your charity already, you can click on their name, or you can search for a **charity** by name, keyword or charity registration number. Once you've found them, click on the charity name.

Search

4. Next, choose the type of page you wish to create:

- If it is your physical endurance being put to the test, **an organised event** is the page for you. This includes marathons, treks, walks, cycling, swimming, triathlons, skydiving, overseas events and any other organised group event. If you are creating a **TEAM** or **COMPANY** page, always select this option – it will enable you to add team members and make the page searchable by everyone taking part. On the next page, either select your own event from those listed or search for your event by its name. If you can't find your event on the site, simply create your own event by clicking on **Create your own...**

- If you're **Celebrating an occasion** such as a birthday, wedding, civil partnership, christening or anniversary, it's a great opportunity to raise money for charity.

**- Raising money in memory** is a wonderful way to honour the memory of someone you love by collecting donations for a cause they cared about.

- Are you **Doing your own thing?** Be inventive with your fundraising – shave your head, give up smoking, lose weight, stop talking… the possibilities are endless.

6. Now choose a web address (URL) for your JustGiving page.

The default web address is the name of the person that is setting up the page, but you can of course change that. There are no restrictions... unless you count the age-old rule that a web address can only contain letters, numbers or hyphens (-). Once you've got something you're happy with, click **Check availability** to make sure that no one has got there first.

You can also decide if you would like your chosen charity to be able to contact you about their amazing work or if you would like to receive some awesome fundraising tips from us and be kept up-to-date with all things JustGiving.

Finally, if your charity is contributing to the cost of your event, let us know here. More information regarding events where the charity contributes to the cost can be found [here.](http://server.iad.liveperson.net/hc/s-29002453/cmd/kbresource/kb-8236156380372688608/view_question%21PAGETYPE?sc=14&sf=101133&documentid=353154&action=view)

7. Click **Make your page**. You're all done and ready to start fundraising!

Now you can make your page your own by adding photos, updating your story, giving your page a title, setting yourself a target, adding team members and letting us know anything that you might have already raised offline. Once you've done any of that, click **Save**. If you don't have time to do all this now, fear not. You can log back into your account and add or amend your page as often as you like. Select what colour floats your boat by choosing a page theme from one of the available options and click **Save and continue.**

8. Now you can share your JustGiving page on Facebook, Twitter, via email or your own website.

If you want some help making a really great page, check out ou[r Fundraising ideas.](http://www.justgiving.com/static/fundraising-tips/) Here you'll find loads of tips on making your page stand out as well as some handy hints on getting your page out there and maximising your fundraising.